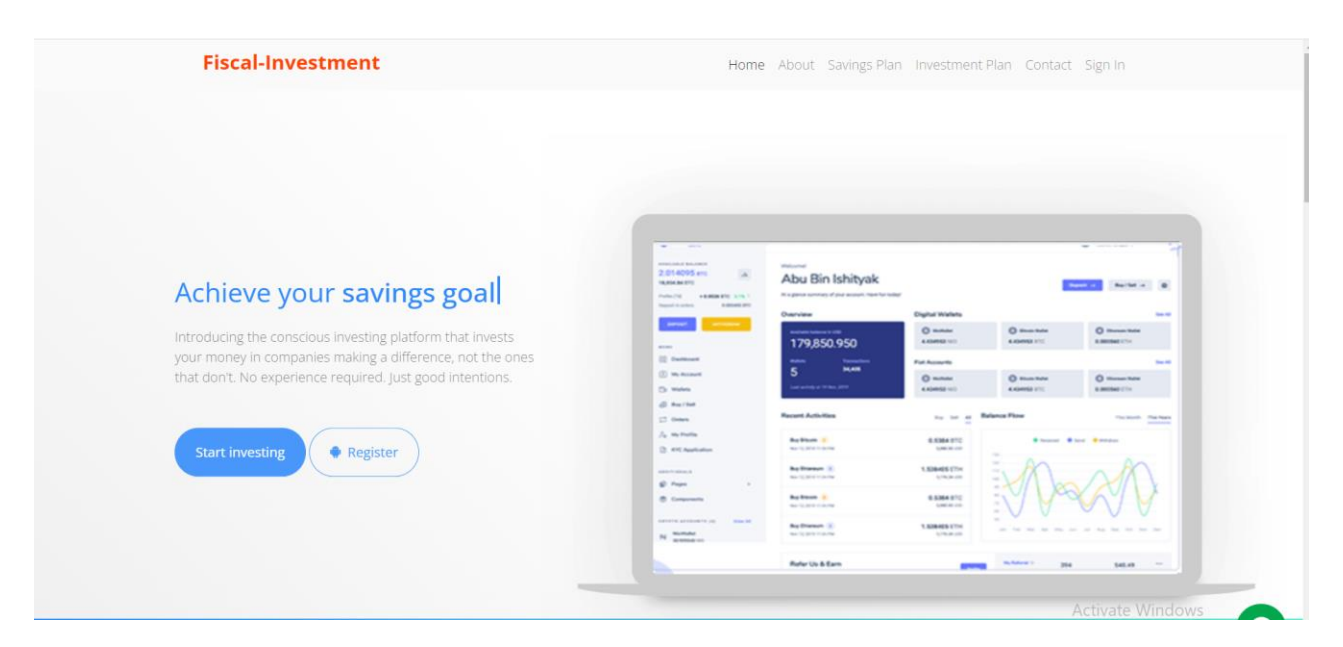

Visit [www.fiscal-investment.com](http://www.fiscal-investment.com/) click on the Signup/Register button to register with the company.

If you are an existing Investor, Click on the Login Button to Login to your Dashboard.

You can choose your preferred language to get a site wide translation to your language of choice.

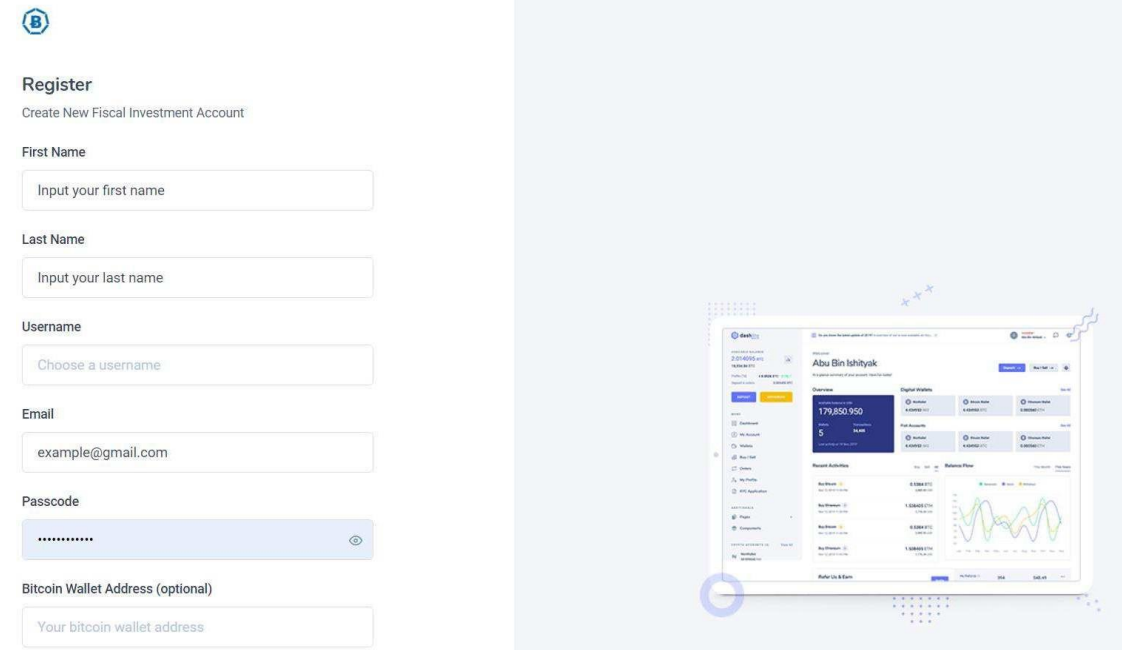

Follow the Register process to complete your registration to Fiscal-investment.com

NB: Our Technical Experts advise that investors use a very strong password of a google suggested password. Click on Recover Password to reset your password via email authentication

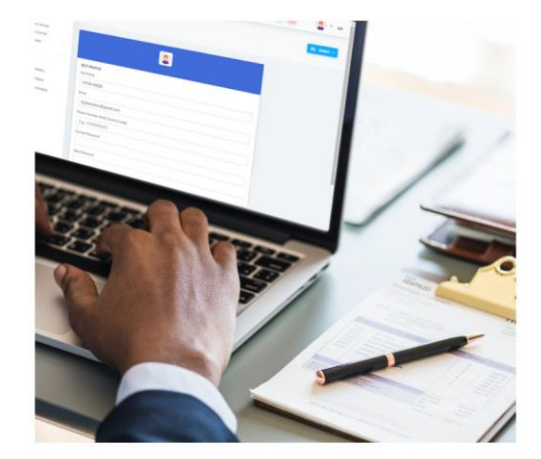

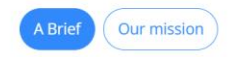

## Who we are

We commit our own capital to trade financial products around the world. We are leaders and innovators in high performance, low latency trading, having built virtually all of our own investment and trading technology from the ground up. To develop and implement our investment strategies, our traders, quants, developers, and systems engineers collaborate. Every day, each individual contributes their unique expertise to help us make the best decisions in the global financial markets.

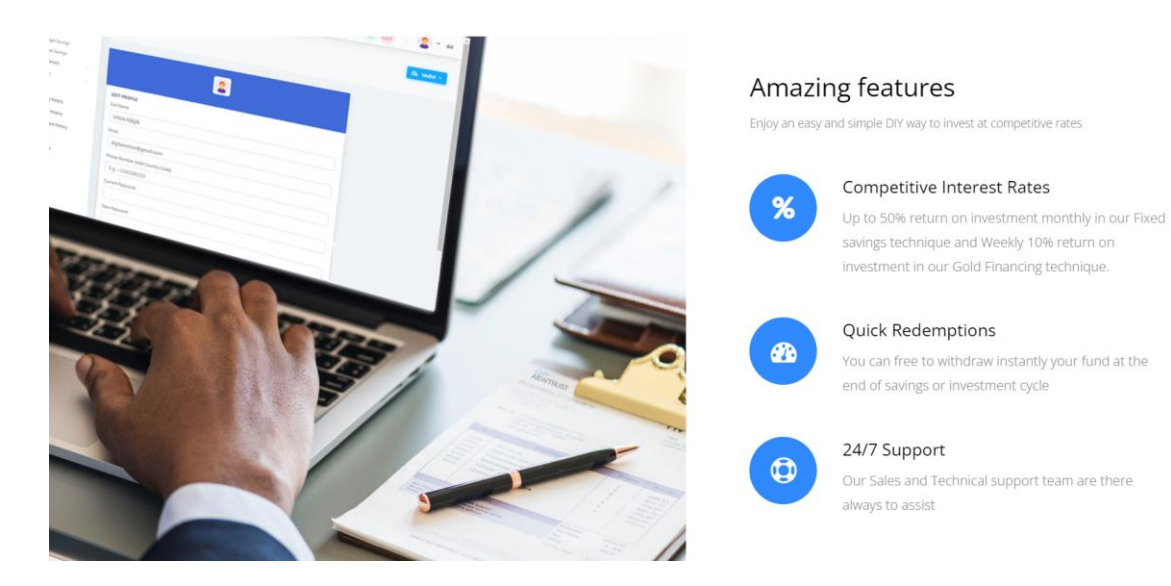

Take advantage of our referral programs and earn more bonuses by referring your friends to fiscalinvestment.

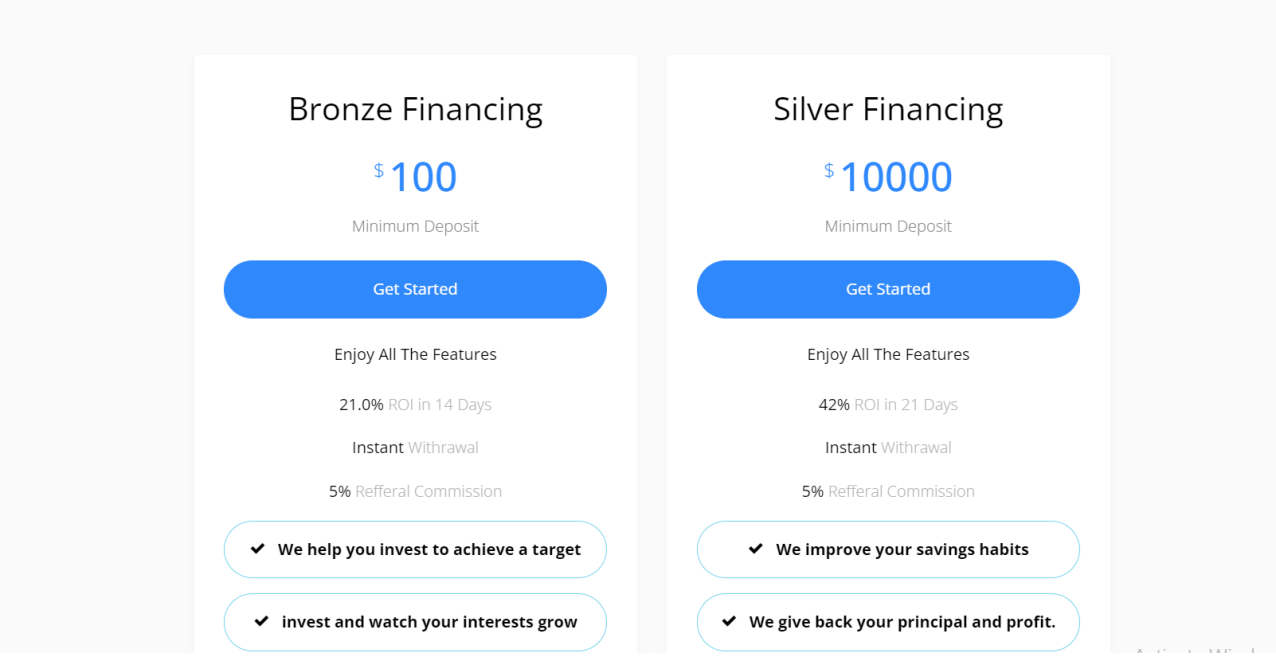

We've attached some Frequently asked questions to answer some of your very important questions.

Our Technical team is always available to offer technical assistance through our Live Chat.

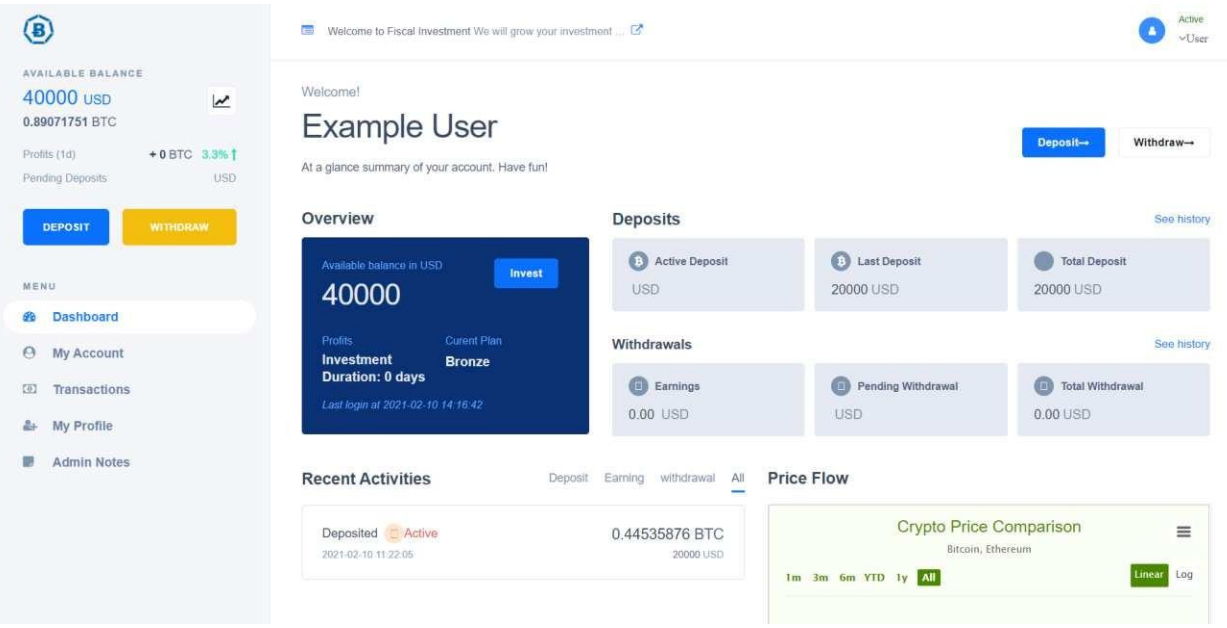

Login to your dashboard and start earning with us.

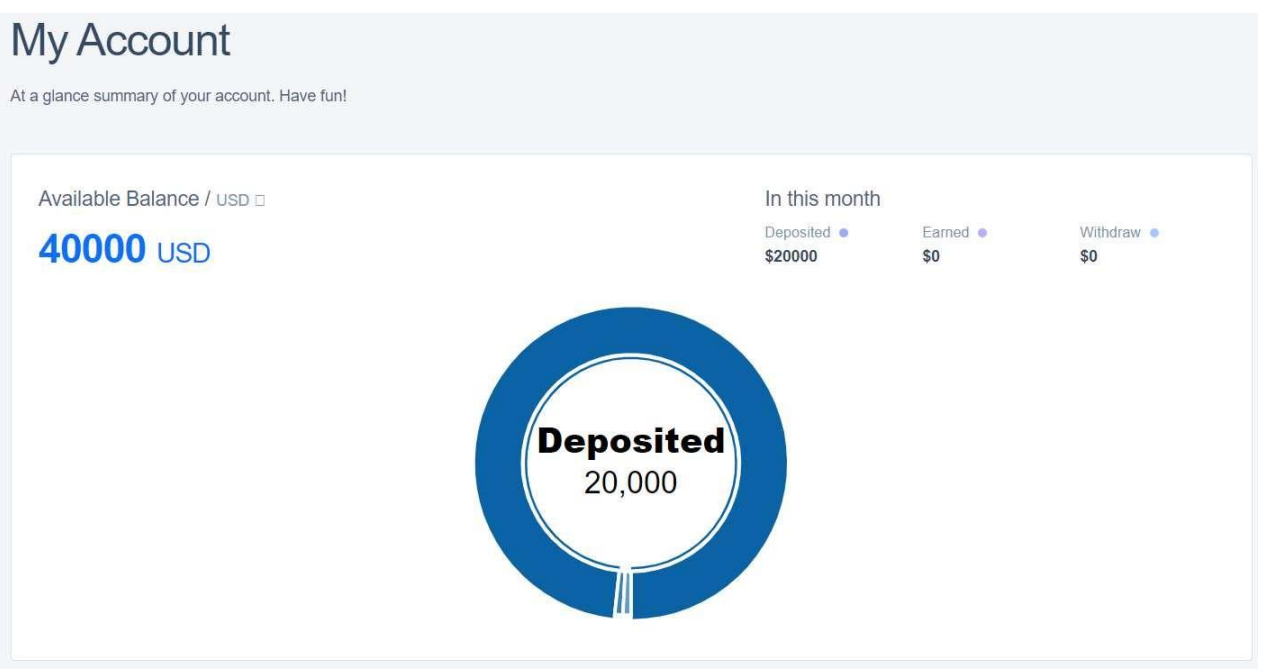

We provide you with a graphically analysis of your account activities

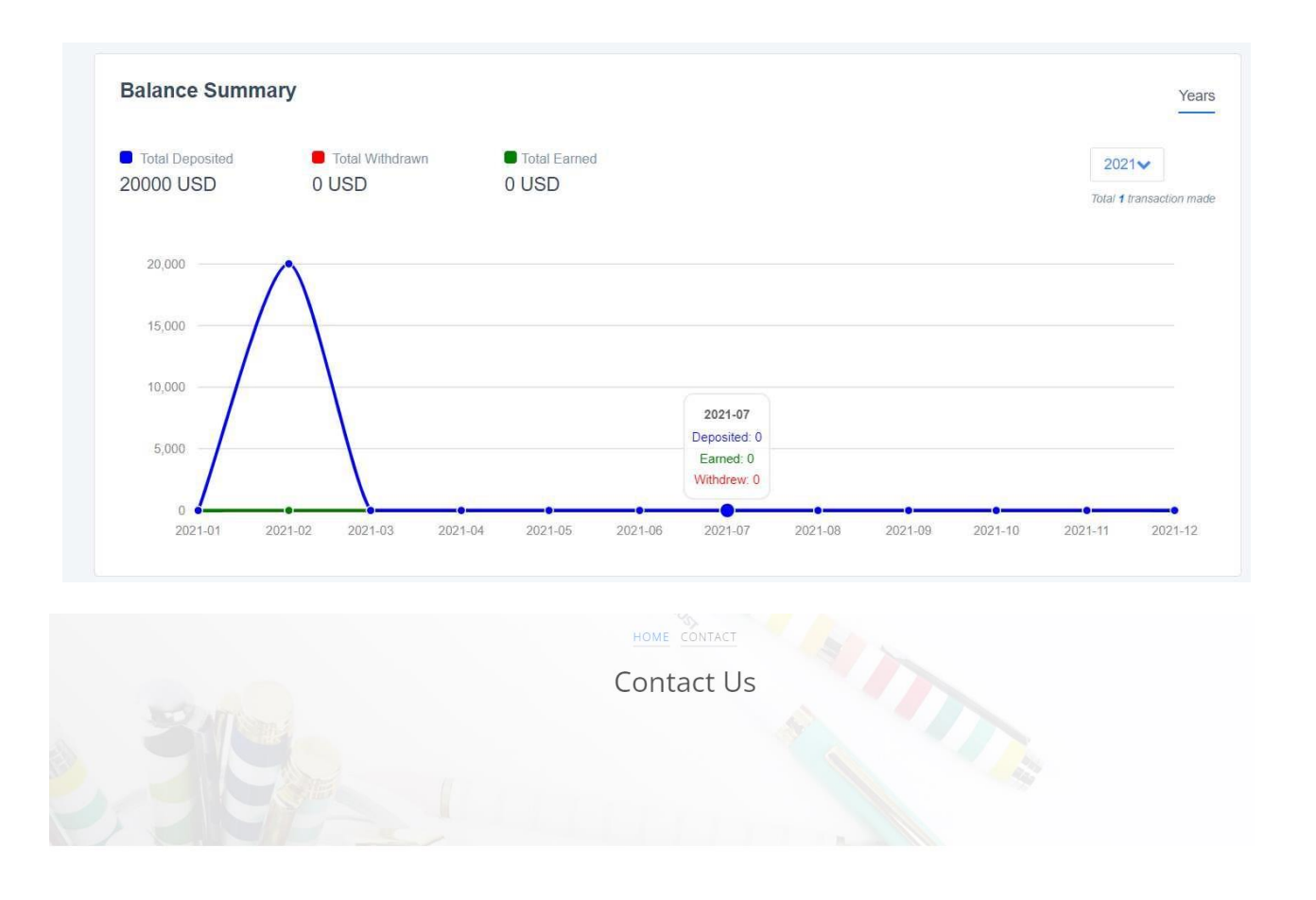

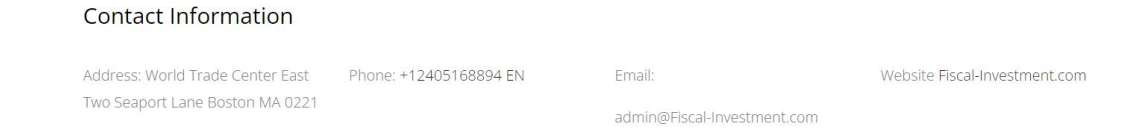

## **WITHDRAWAL:**

For withdraw:

- ❖ Please click on the WITHDRAW button placed by the left panel of your dashboard.
- ❖ A page will open for you to enter the amount you wish to withdraw.
- ❖ When you have entered the amount you want to withdraw, a confirmation mail will be sent to your email account to confirm that you initiated the withdrawal.
- ❖ Enter the OTP (One Time Password) That will come with the mail and click on the CONFIRM button.
- ❖ Your withdrawal request will be approved within 10-15 minutes and your fund will be credited to your bitcoin wallet with us.

## **NB: MAKE SURE YOU HAVE UPDATED YOUR BITCOIN WALLET ADDRESS IN YOUR ACCOUNT**

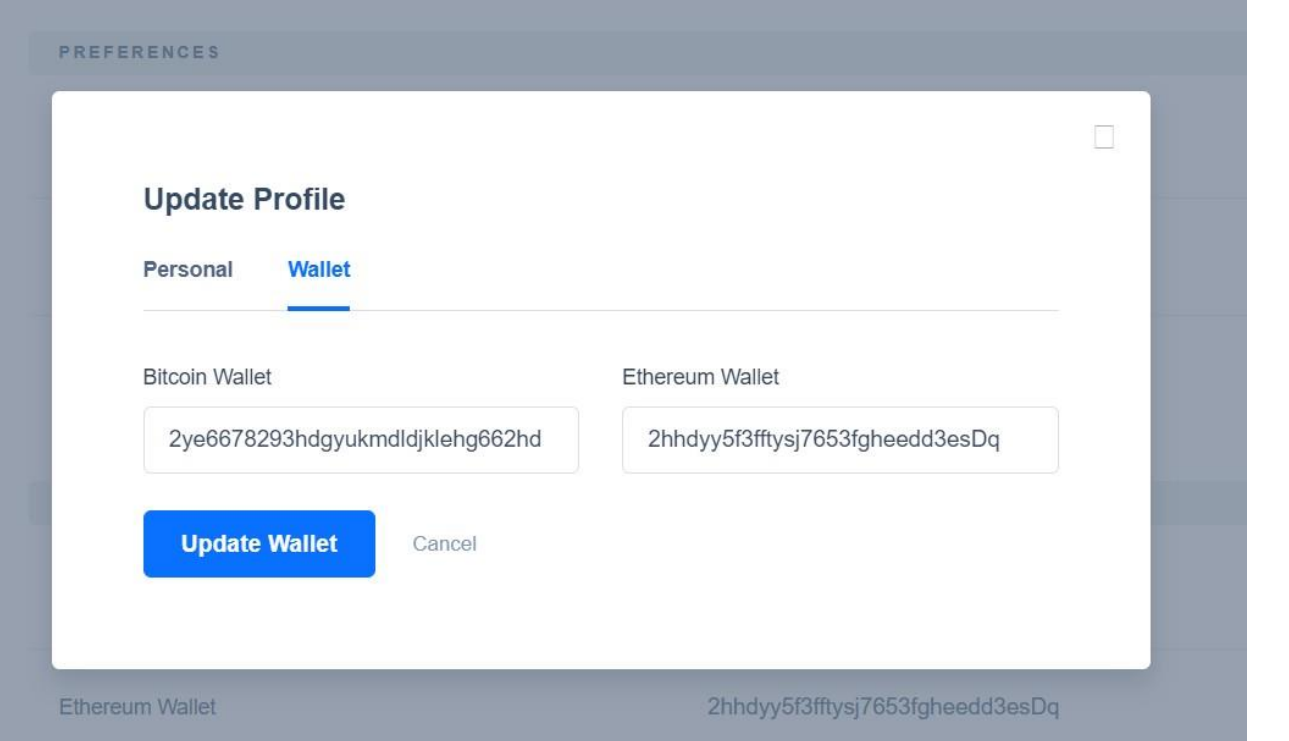

## **NB: You can only withdraw up to the maximum amount in your account.**

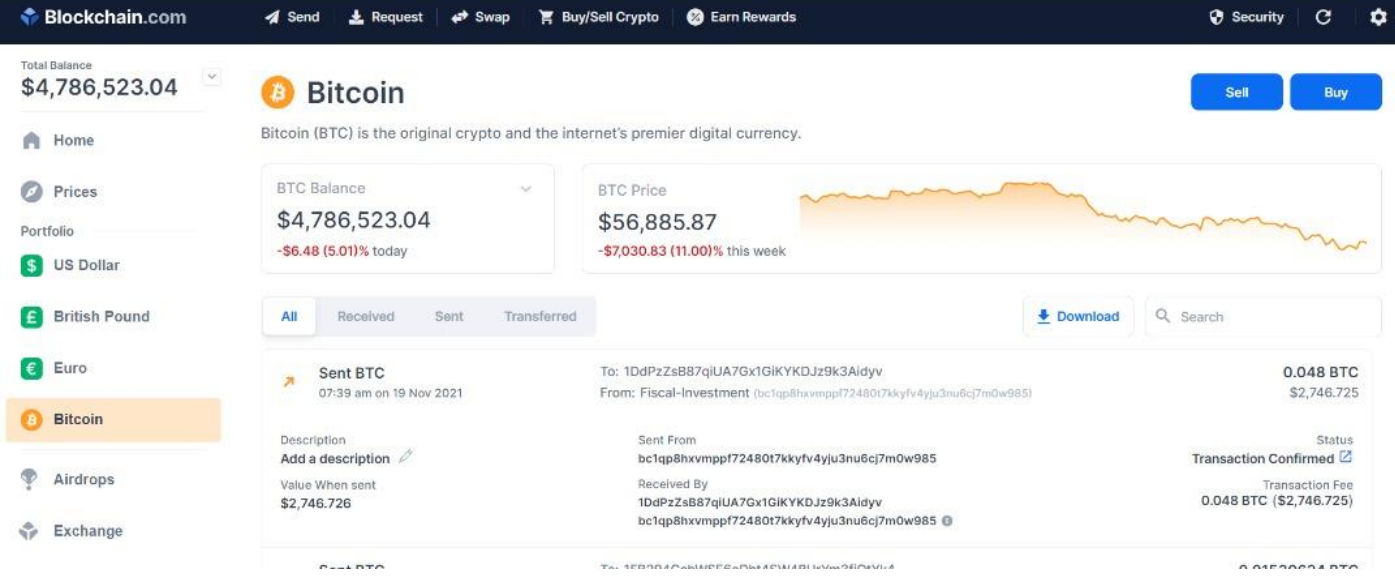

Feel free to send us a message anytime. You can send a direct mail to [admin@fiscal-investment.com](mailto:admin@fiscal-investment.com) and you will get an instant response to your mail.

Thank You for Choosing Fiscal-Investment.com